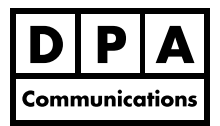

# **Advanced Adobe Illustrator CC 2018**

#### **Two-Day Course Windows and Macintosh**

## **Course Overview:**

In this class you will enhance your skills with Adobe Illustrator CC 2018by using Illustrator's dynamic features. Learn to create amazing type styles using a variety of tools and features. Work with Type Area Options to set columns and rows. Change colors in artwork quickly and professionally using colour groups. Trace pixel images and convert them to line art using the live trace feature. Work with and export layers to PDF files. Place Photoshop files with layers and adding effects. Drawing and creating items in 3D and using the perspective grid feature will also be covered.

## **Course Content:**

#### **Application Overview**

- **•** Overview of preference settings
- **•** Assigning custom keyboard shortcuts
- **•** Creating a custom work space
- **•** Using different drawing modes

#### **Working with Colour**

- **•** Using Live Paint to colour objects
- **•** Converting colour art to black and white
- **•** Creating custom colour groups
- **•** Using the Adobe Color Themes panel (formally Adobe Kuler panel)
- **•** Saving, exporting and loading custom swatches for use in other Adobe programs
- **•** Creating and editing a pattern swatch
- **•** Working with gradient meshes
- **•** Adding custom colours, patterns and gradients.

### **Creating Complex Illustrations**

- **•** Working with the Join tool, shape builder, blob brush and width tool
- **•** Working with the Appearances panel to create multiple fills, strokes and effects for text and objects
- **•** Create and edit symbols with the symbols tool
- **•** Using the Liquefy tool options
- **•** Using the effects menu
- **•** Using brushes and brush modes
- **•** Using the perspective drawing grid
- **•** Creating 3D objects and text
- **•** Using the warp options on images and text
- **•** Using the appearance, pathfinder and transform panel

### **Working with text**

- **•** Creating Paragraph and character styles
- **•** Warping and distorting text
- **•** Text around a shape and on a path
- **•** Threading Text between frames
- **•** Creating custom type styles and effects
- **•** Using text as a clipping path with images
- **•** Creating Offset Paths and Outline Paths
- **•** Creating text columns and rows

### **Working with Images and Layers**

- **•** Rasterizing vector artwork
- **•** Using the Live Trace feature
- **•** Working with Photoshop files with layers
- **•** Using the separations preview panel
- **•** Exporting to PDF with layers intact